# **Checking a Slackware Version**

To check which version of Slackware you are running, we have two means that are widely used and practical, the first is to read the slackware-version file, which is located in the /etc/ directory. For this you can run the 'cat' command indicating the input file, or simply open it with your favorite editor.

### **Slackware Version file**

\$ cat /etc/slackware-version Slackware 14.2

The slackware-version file will also be updated if you upgrade your Slackware, since it is part of the "aaa\_base" package.

If the slackware-version output is appended by a '+' it means that the system is running the Slackware -current (development) version.

\$ cat /etc/slackware-version Slackware 14.2+

#### **os-release file**

The second method is the most complete. There is a file containing a lot of basic system information which is present in practically all Linux distributions. IT was first introduced by systemd.

This file is called os-release and is also located in /etc/. To view it, you can use the same methods as above with the cat command or your favorite editor.

```
$ cat /etc/os-release
NAME=Slackware
VERSION="14.2"
ID=slackware
VERSION_ID=14.2
PRETTY NAME="Slackware 14.2"
ANSI_COLOR="0;34"
CPE_NAME="cpe:/o:slackware:slackware_linux:14.2"
HOME_URL="http://slackware.com/"
SUPPORT_URL="http://www.linuxquestions.org/questions/slackware-14/"
BUG REPORT URL="http://www.linuxquestions.org/questions/slackware-14/"
```
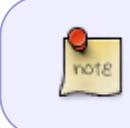

There is a lot of very valuable information in this file. This information can be easily used in your Shell script using the source command (also known as the 'dot' command "."). A very simple example using bash:

Last update: 2020/02/25 howtos:misc:checking\_a\_slackware\_version https://docs.slackware.com/howtos:misc:checking\_a\_slackware\_version<br>18:48 (UTC)

```
$ source /etc/os-release
$ echo "Distribution: $NAME"
Distribution: Slackware
$ echo "Version: $VERSION"
Version: 14.2
$ echo "URL SITE: $HOME URL"
URL SITE: http://slackware.com/
```
#### **Unix Way**

Or you can use a more UNIX way of handling things using old rice and beans … So you can also collect the necessary data. For this we execute a pipeline command storing the result inside a variable called version as an example.

```
$ version=$(grep '^VERSION=' /etc/os-release | cut -d '=' -f 2 | sed
's/"//g')
$ echo "$version"
14.2
```
## **Sources**

- Original source: [http://slackjeff.com.br/artigos/verificando\\_versao\\_slackware.html](http://slackjeff.com.br/artigos/verificando_versao_slackware.html)
- Originally written by [Slackjeff](https://docs.slackware.com/wiki:user:slackjeff)

[howtos](https://docs.slackware.com/tag:howtos), [misc](https://docs.slackware.com/tag:misc?do=showtag&tag=misc), [slackware version](https://docs.slackware.com/tag:slackware_version?do=showtag&tag=slackware_version), [checking](https://docs.slackware.com/tag:checking?do=showtag&tag=checking), [author slackjeff](https://docs.slackware.com/tag:author_slackjeff?do=showtag&tag=author_slackjeff)

From: <https://docs.slackware.com/>- **SlackDocs**

Permanent link: **[https://docs.slackware.com/howtos:misc:checking\\_a\\_slackware\\_version](https://docs.slackware.com/howtos:misc:checking_a_slackware_version)**

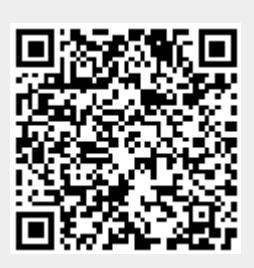

Last update: **2020/02/25 18:48 (UTC)**